# **Kapitel 1 Einzelteile**

### Konfigurationen

Standardmäßig werden in jedem Einzelteil 3 verschiedene Konfigurationen erzeugt:

- Complete: Alle Features werden dargestellt, wichtig z.B. für die Zeichnungserstellung Referenzen ( Ebenen / Skizzen, ...) werden **nur ausgeblendet**
- Assembly: Wie Complete, aber zusätzlich werden die zur Positionierung in Baugruppen erforderlichen Referenzen dargestellt ( Positionierebene, Achsen, etc. ) Nach dem Einbau wird diese Konfiguration umgeschaltet!
- Simplified: Alle unnötigen Features werden **unterdrückt,** so dass nur der Grundkörper sichtbar bleibt.

#### Beispiel: Flansch!

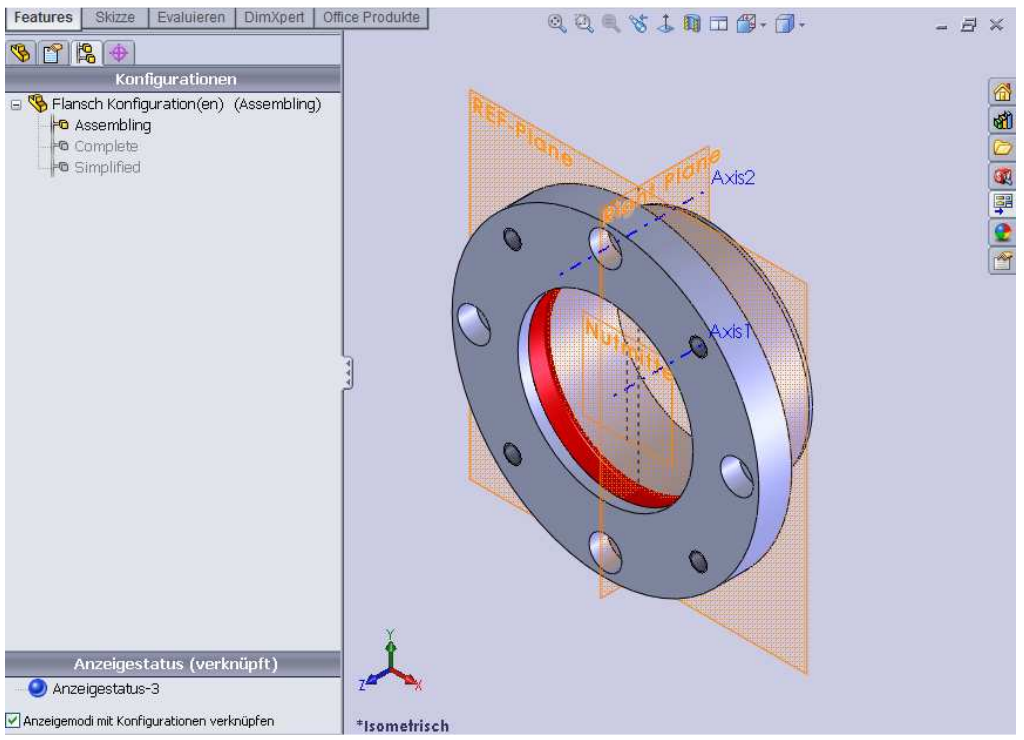

**Abb.: Assembling** 

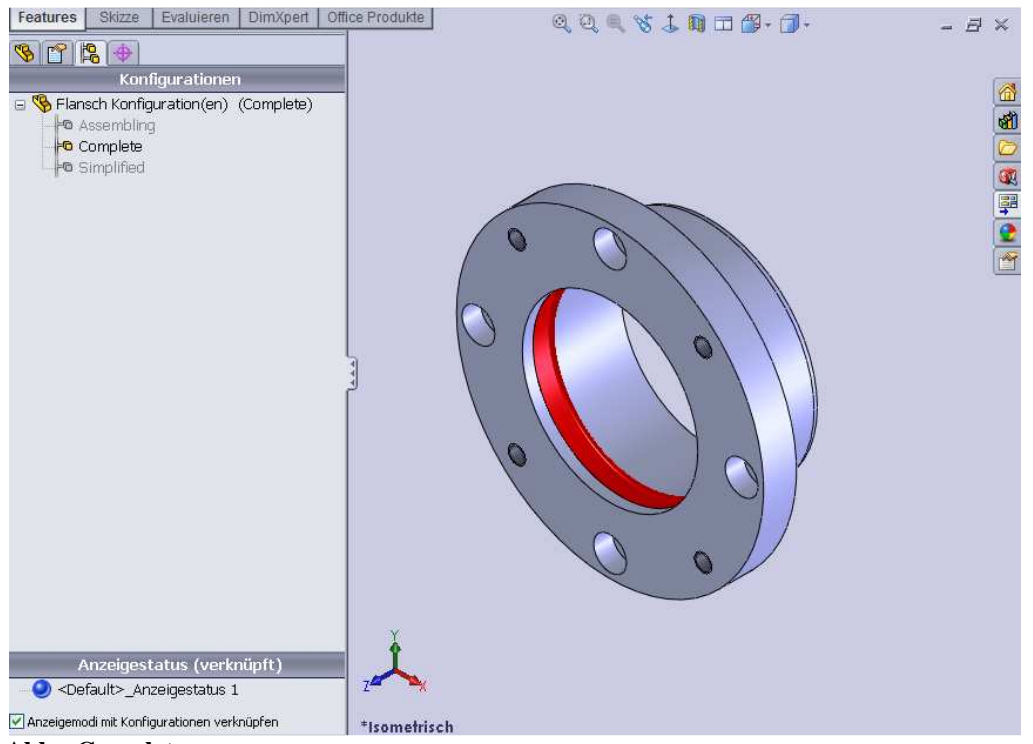

#### **Abb.: Complete**

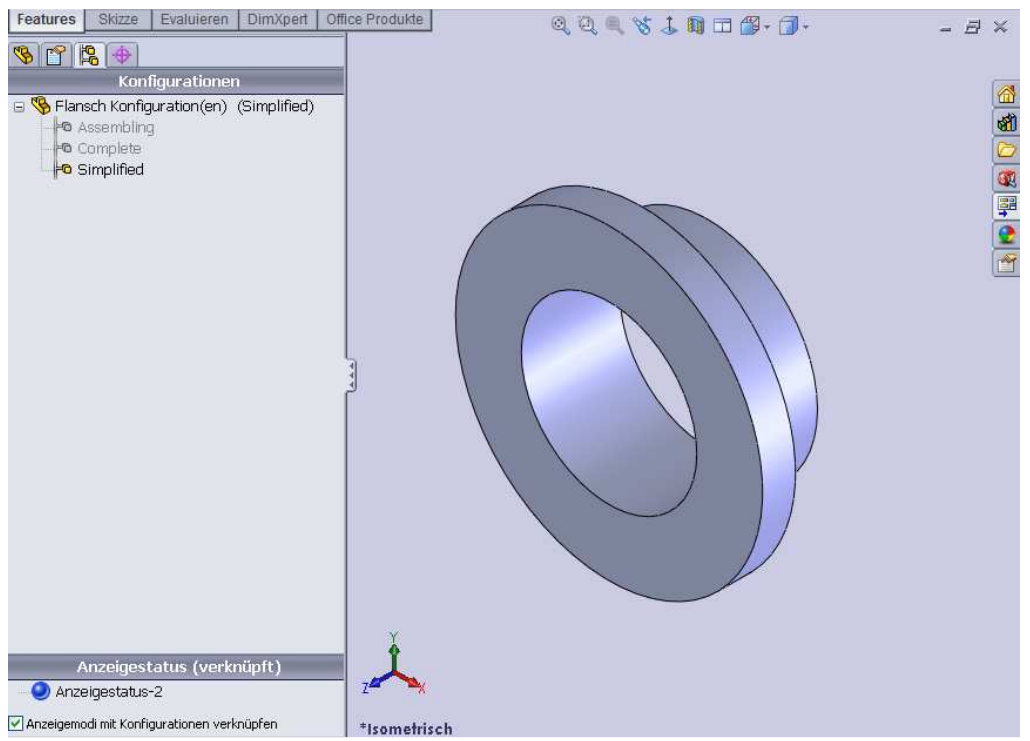

**Abb.: Simplified** 

## Skizzen

Skizzen müssen immer voll definiert sein – Keine blauen Kanten oder Punkte.

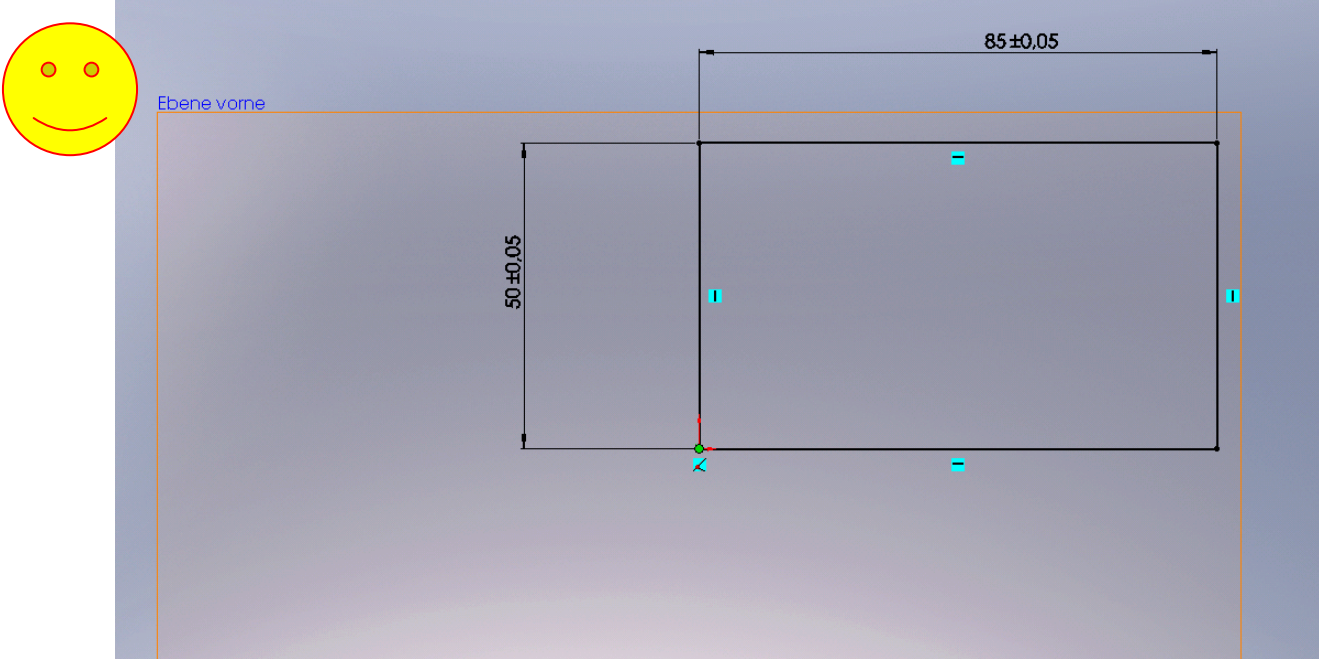

**Abb.: Skizze voll definiert, Eckpunkt auf Nullpunkt, evtl. Toleranzen vergeben**

Die Skizze sollte sinnvoll mit dem Nullpunkt abhängig von der Art des Teiles verknüpft werden, z.B.:

- Stirnseite eines Drehteiles halbe Skizze
- Ecke einer Platte
- Zentral- oder Befestigungsbohrung eines Hebels
- definierter Nullpunkt eines komplexen Bohrbildes

### **Orientierung**

Bei der Erstellung eines Einzelteiles muss das Teil so angelegt werden,

- dass in der Isometrischen Ansicht das Teil eine sinnvolle und sich selbst beschreibende Lage einnimmt.
- dass die Vorderansicht "Plane\_FV" längliche Teile in der Breite und kubische Teilemit den Hauptmaßen zeigt.

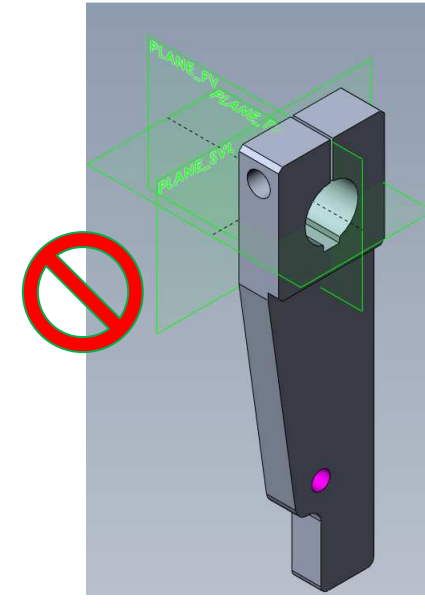

**Voderansicht schmal und senkrecht orientiert.** 

hier ist beides falsch hier ist beides richtig

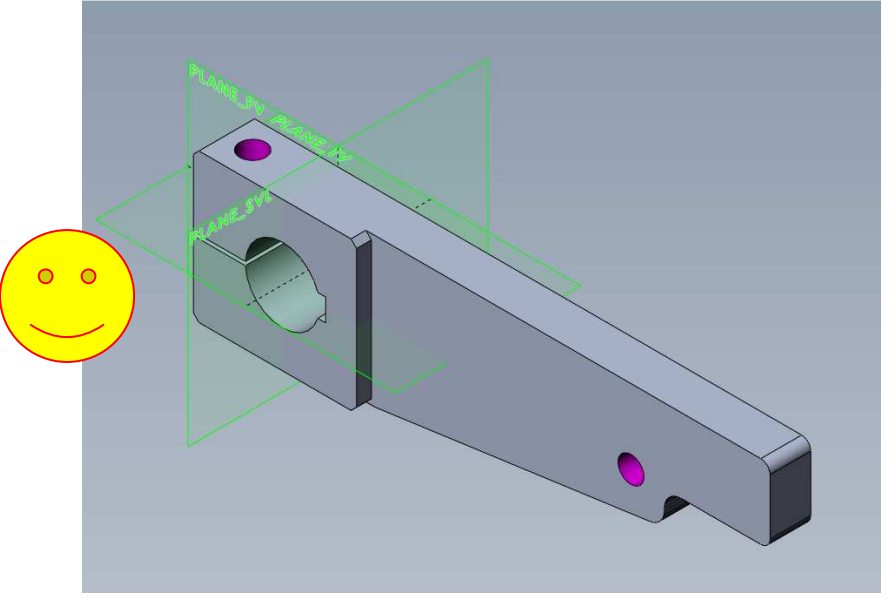

Abb.: Teil ist in der Abb.: die Vorderansicht ist aussagekräftig und richtig Voderansicht schmal und orientiert

#### Beispiel:

Wellen sind als Rotationsskizze mit der längsten Ausdehnung horizontal ausgerichtet auf der Front-Plane anzulegen.

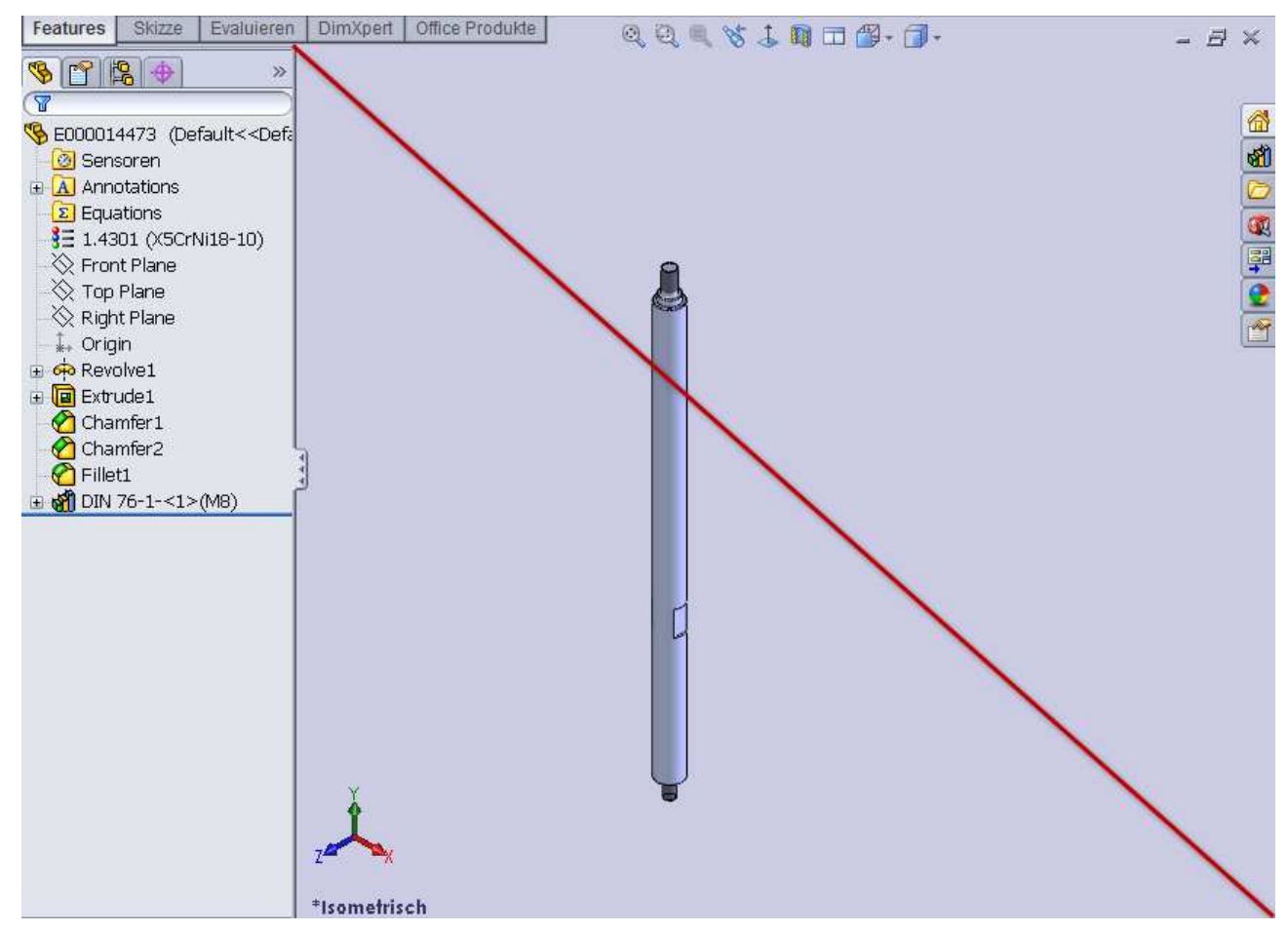

**Abb.: Falsche Orientierung aus der Praxis....** 

Flansche werden mit dem Bohrbild als Frontview dargestellt. Eine Schnittdarstellung kann dann in der Seitenansicht erfolgen.

### Komplexität

Um eine unübersichtliche Skizzendarstellung zu vermeiden, sind Geometrie Features wie Fasen, Verrundungen, Bohrungen etc. aus der Grundskizze herauszulassen.

Diese Elemente werden als eigenes Feature im 3D-Modus erstellt.

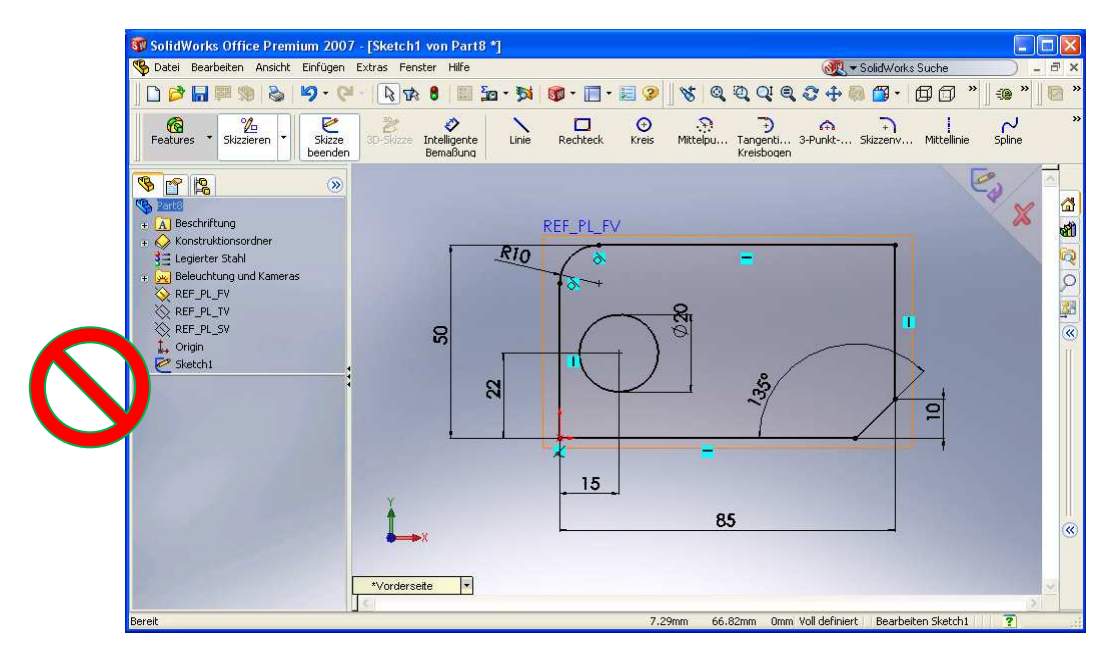

**Abb.: So nicht, zu viele Features innerhalb einer Skizze** 

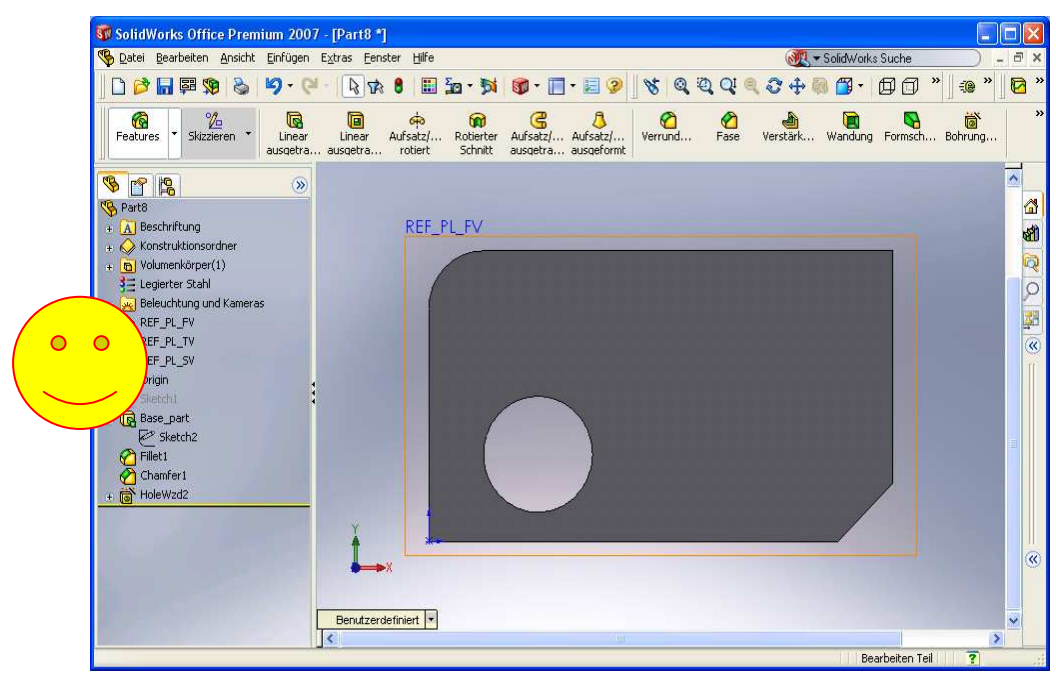

**Abb.: Besser, die Bearbeitung durch Feature darstellen** 

### **Ordner**

Ordner sollten im Featurebaum benutzen werden, um Features und zusammengehörige Elemente, z.B. Referenzgeometrien oder Hilfsebenen zusammenhängend zu gruppieren.

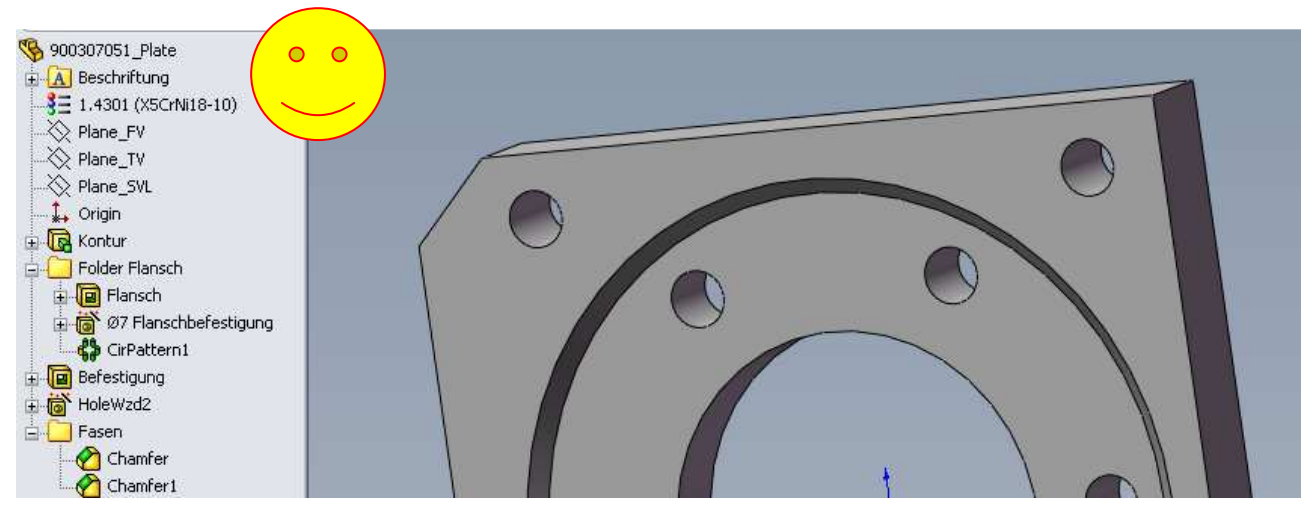

**Abb.: Ordner für Features** 

Referenzen werden in einem eigenen Ordner am Anfang des Featurebaumes zusammengefasst.

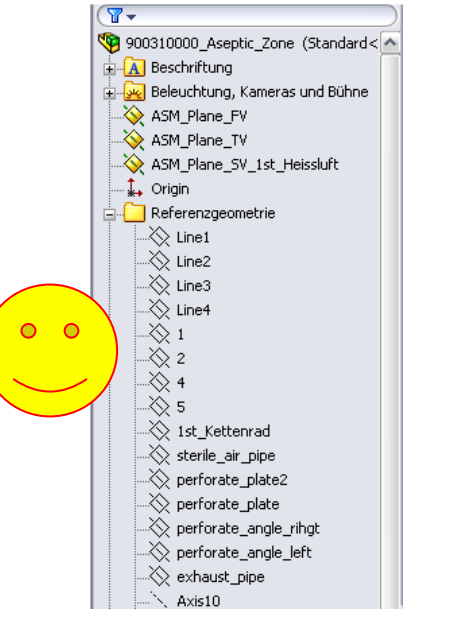

**Abb.: Zusammengefasste Referenzen**

### **Muster**

Es wird empfohlen Linear-, Kreis- und Komponentenmuster zu verwenden, wo möglich.

## Federn / Zylinder

Federn und Zylinder (Mehrkörperteil) werden mit Konfigurationen dargestellt :

 -ausdetailliert und in Grundstellung zur Zeichnungserstellung und Bestellung -mit Einbaulänge zur Verwendung innerhalb einer Baugruppe

### Freistiche

Freistiche werden im 3D dargestellt. -diese könne aus der Konstruktionsbibliothek als Vorlagefeatures eingefügt werden.

### **Schweißteile**

Schweißteile werden als Mehrkörperteil angelegt. Schweißnähte werden, nur zur Kollisionskontrolle eingesetzt, später auf jeden Fall unterdrückt.

### Fasen / Verrundungen

Die Fasen oder Verrundungen sollten weitmöglichst als Feature ausgeführt und am Ende des Konstruktionsbaumes in einem Ordner zusammengefasst werden.

#### Achsen / Punkte

Achsen bzw. 3D Punkte sollten dort wo es Sinn macht an Features zugefügt aber ausgeblendet werden.

#### Gewindedarstellung

Im 3D-Modell sollte die Gewindedarstellung (Feature) in der Standard-Farbtabelle mit der Farbe Magenta gekennzeichnet werden. (255,0,255)(Filldesign-Farbtabelle), damit der Unterschied zu Durchgangsbohrungen auch in grober Darstellung schnell ersichtlich ist.

### Toleranzangaben / Bearbeitungssymbole

Wichtige Passungen, Toleranzen und Bearbeitungssymbole können im 3D-Modell als zusätzliche Beschriftung hinzugefügt werden.

Der Zeichner kann sich diese dann vor Erstellung der Zeichnung im 3D Teil ansehen. Eine Absprache mit dem Konstrukteur sollte immer stattfinden.

Toleranzbetrachtung obliegt beim Entwickler.

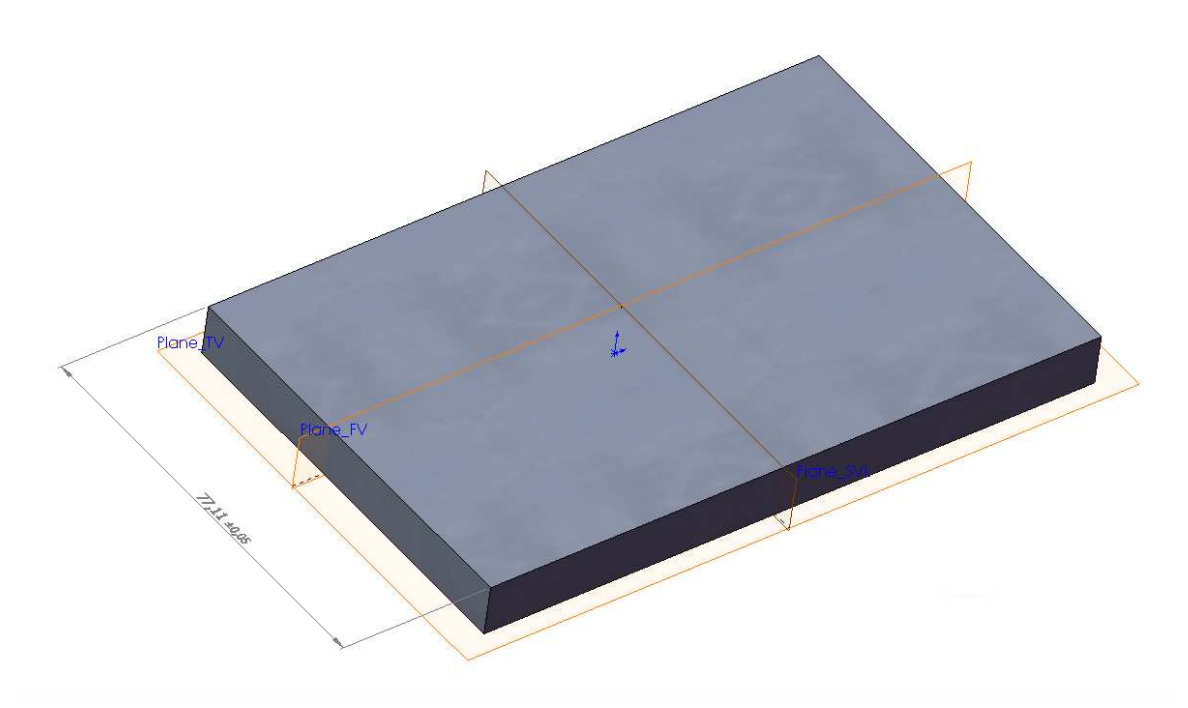

**Abb.: Beschriftung in 3D für tolerierte Bemaßungen**

#### Referenzgeometrie

Es sollten logische Namen für Referenzgeometrien verwendet werden:

- Mittelebene / Centerplane
- Oberste Position / unterste Position zur Überprüfung der Bewegung
- Hauptachse, entsprechend in englischer Bezeichnung.

Bei Konstruktionsende sollten unbenutzte Referenzgeometrie unter Überprüfung der Abhängigkeiten gelöscht werden und alle Referenzen zur besseren Übersichtlichkeit ausgeblendet werden.

### Externe Referenzen In Skizzen

Externe Refernezen sollten nur zu Layoutteilen existieren, nicht zu Körpern anderer Teile. Vor dem Einchecken müssen alle evtl. vorhandenen externen Referenzen in Skizzen aufgeräumt werden.

## Gespiegelte Teile

Gespiegelte Teile sind generell nicht erlaubt.

#### Ansicht

Baugruppen sollen sich als reines 3D-öffnen, ohne 2D Zusatz- oder Hilfsgeometrien.

- um in einer Baugruppe etwas erkennen zu können
- um die Performance des System zu erhalten

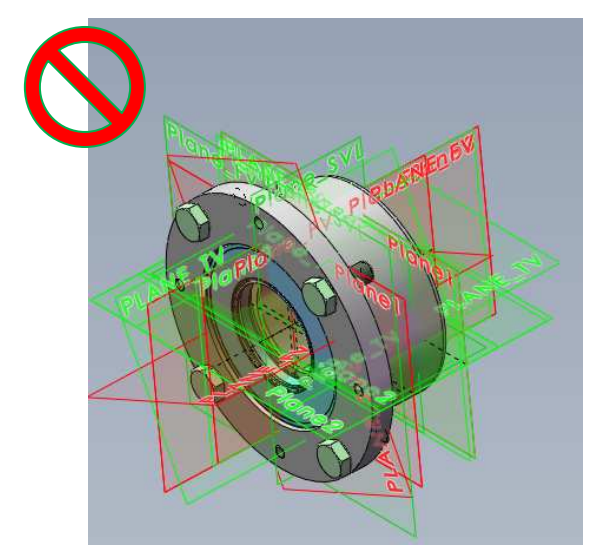

Abb.: alles zu sehen, nur nicht das **Abb.: so ist schön was man sehen will**

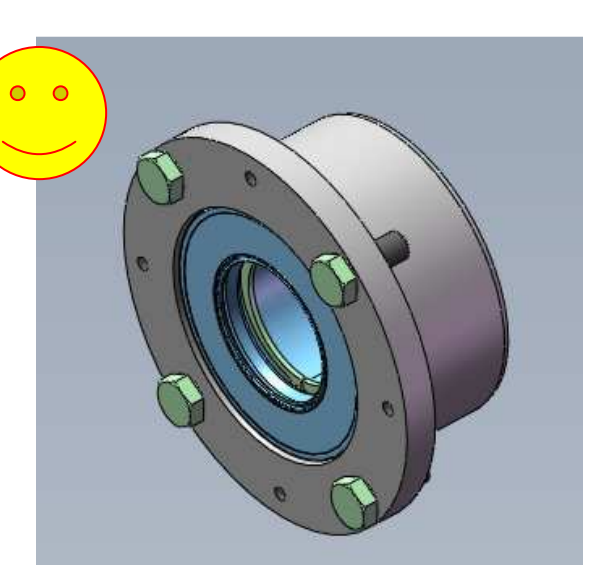